# **Dialogic.**

# **Dialogic® Audio Conferencing API**

**Demo Guide**

*April 2008*

Copyright © 2005-2008 Dialogic Corporation. All rights reserved. You may not reproduce this document in whole or in part without permission in writing from Dialogic Corporation.

All contents of this document are furnished for informational use only and are subject to change without notice and do not represent a commitment on the part of Dialogic Corporation or its subsidiaries ("Dialogic"). Reasonable effort is made to ensure the accuracy of the information contained in the document. However, Dialogic does not warrant the accuracy of this information and cannot accept responsibility for errors, inaccuracies or omissions that may be contained in this document.

INFORMATION IN THIS DOCUMENT IS PROVIDED IN CONNECTION WITH DIALOGIC® PRODUCTS. NO LICENSE, EXPRESS OR IMPLIED, BY ESTOPPEL OR OTHERWISE, TO ANY INTELLECTUAL PROPERTY RIGHTS IS GRANTED BY THIS DOCUMENT. EXCEPT AS PROVIDED IN A SIGNED AGREEMENT BETWEEN YOU AND DIALOGIC, DIALOGIC ASSUMES NO LIABILITY WHATSOEVER, AND DIALOGIC DISCLAIMS ANY EXPRESS OR IMPLIED WARRANTY, RELATING TO SALE AND/OR USE OF DIALOGIC PRODUCTS INCLUDING LIABILITY OR WARRANTIES RELATING TO FITNESS FOR A PARTICULAR PURPOSE, MERCHANTABILITY, OR INFRINGEMENT OF ANY INTELLECTUAL PROPERTY RIGHT OF A THIRD PARTY.

Dialogic products are not intended for use in medical, life saving, life sustaining, critical control or safety systems, or in nuclear facility applications.

It is possible that the use or implementation of any one of the concepts, applications, or ideas described in this document, in marketing collateral produced by or on web pages maintained by Dialogic may infringe one or more patents or other intellectual property rights owned by third parties. Dialogic does not provide any intellectual property licenses with the sale of Dialogic products other than a license to use such product in accordance with intellectual property owned or validly licensed by Dialogic and no such licenses are provided except pursuant to a signed agreement with Dialogic. More detailed information about such intellectual property is available from Dialogic's legal department at 9800 Cavendish Blvd., 5th Floor, Montreal, Quebec, Canada H4M 2V9. **Dialogic encourages all users of its products to procure all necessary intellectual property licenses required to implement any concepts or applications and does not condone or encourage any intellectual property infringement and disclaims any responsibility related thereto. These intellectual property licenses may differ from country to country and it is the responsibility of those who develop the concepts or applications to be aware of and comply with different national license requirements.**

Dialogic, Dialogic Pro, Brooktrout, Cantata, SnowShore, Eicon, Eicon Networks, Eiconcard, Diva, SIPcontrol, Diva ISDN, TruFax, Realblocs, Realcomm 100, NetAccess, Instant ISDN, TRXStream, Exnet, Exnet Connect, EXS, ExchangePlus VSE, Switchkit, N20, Powering The Service-Ready Network, Vantage, Connecting People to Information, Connecting to Growth, Making Innovation Thrive, and Shiva, among others as well as related logos, are either registered trademarks or trademarks of Dialogic. Dialogic's trademarks may be used publicly only with permission from Dialogic. Such permission may only be granted by Dialogic's legal department at 9800 Cavendish Blvd., 5th Floor, Montreal, Quebec, Canada H4M 2V9. Any authorized use of Dialogic's trademarks will be subject to full respect of the trademark guidelines published by Dialogic from time to time and any use of Dialogic's trademarks requires proper acknowledgement. Windows is a registered trademark of Microsoft Corporation in the United States and/or other countries. Other names of actual companies and products mentioned herein are the trademarks of their respective owners.

Publication Date: April 2008 Document Number: 05-2290-005

# **Contents**

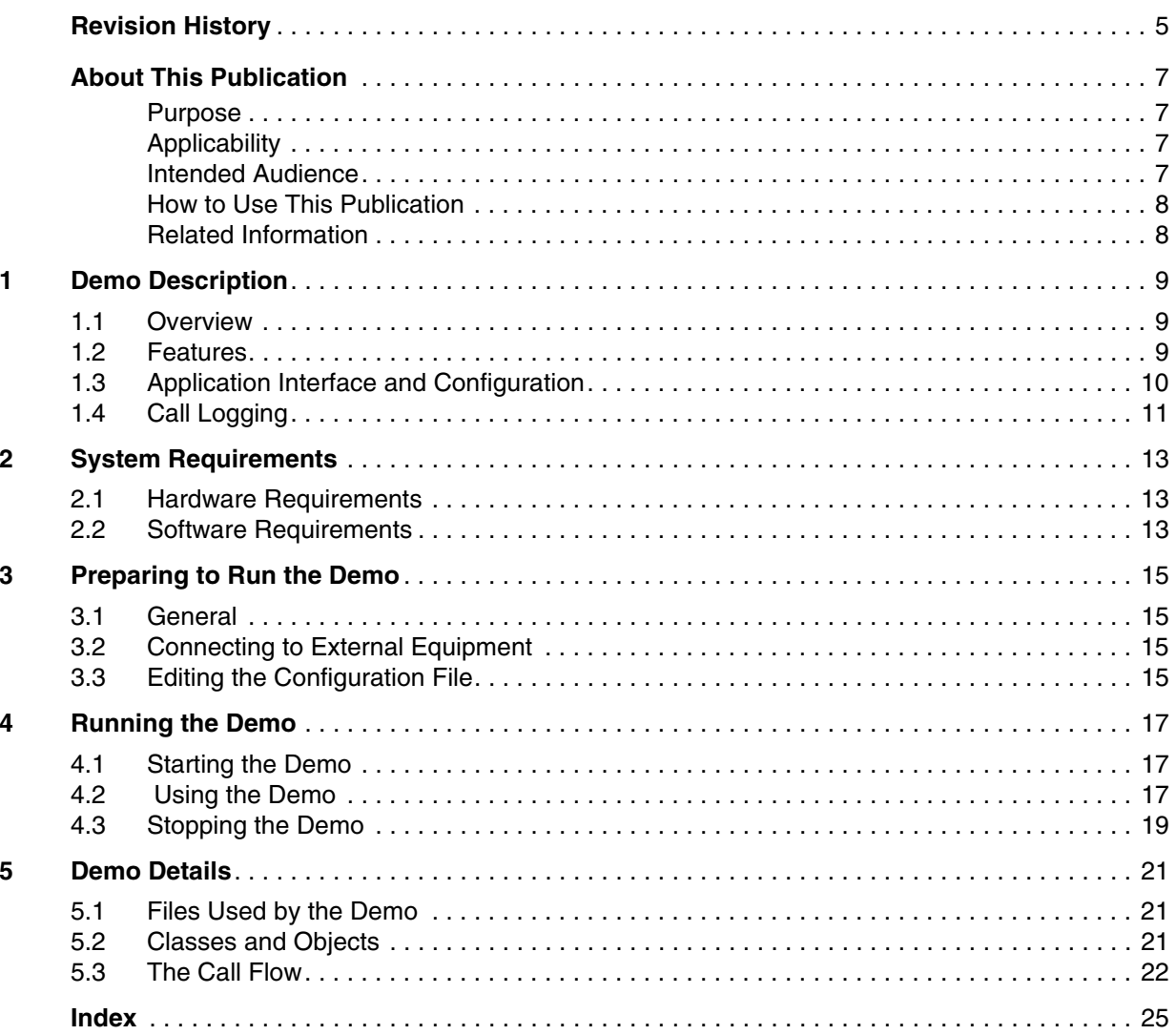

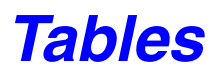

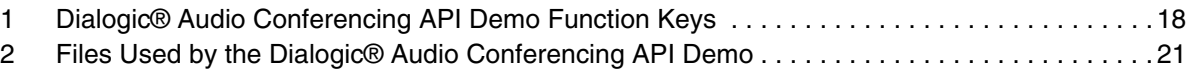

# <span id="page-4-0"></span>*Revision History*

This revision history summarizes the changes made in each published version of this document.

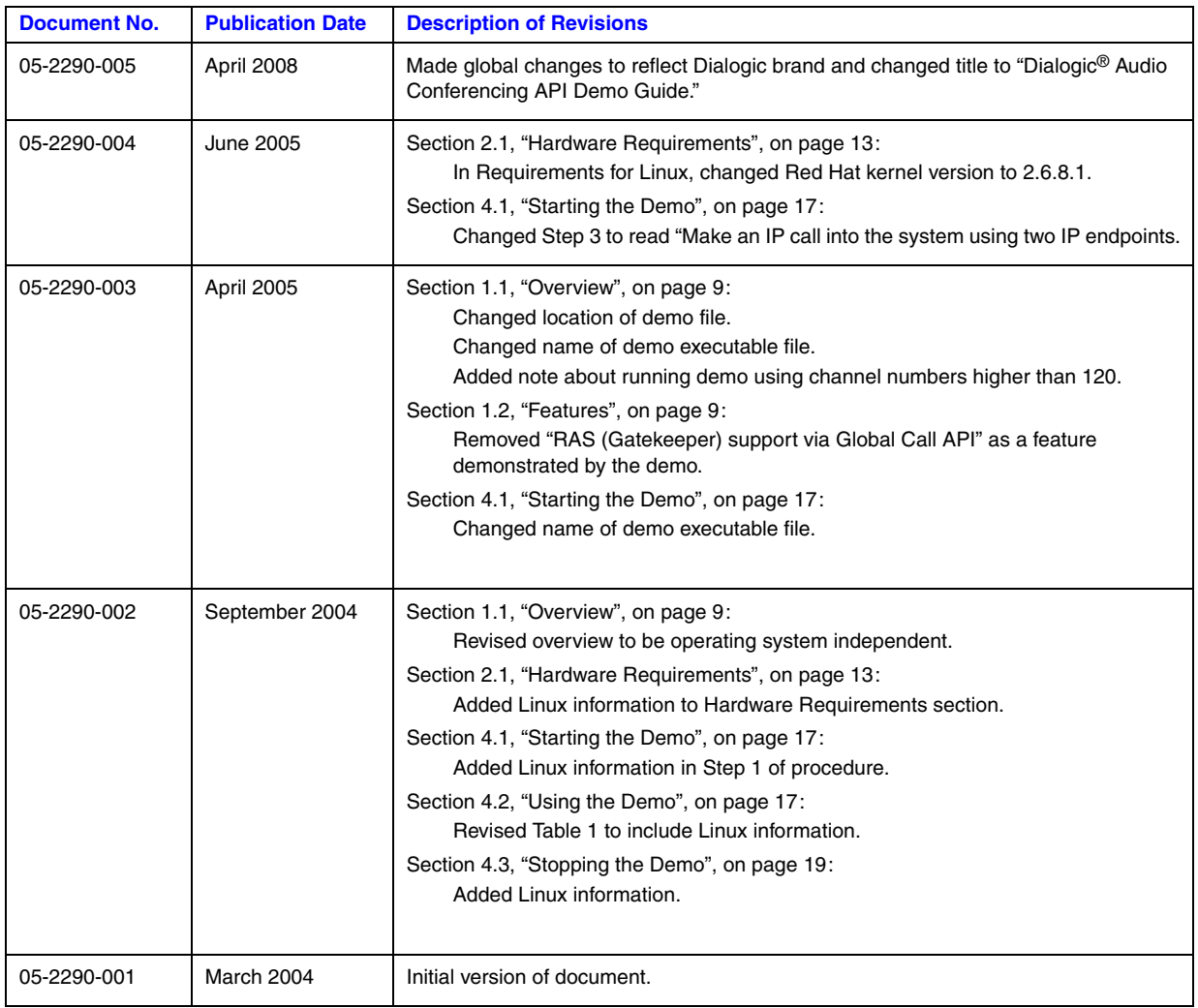

*Revision History*

# <span id="page-6-0"></span>*About This Publication*

The following topics provide information about this publication:

- **•** [Purpose](#page-6-1)
- **•** [Applicability](#page-6-2)
- **•** [Intended Audience](#page-6-3)
- **•** [How to Use This Publication](#page-7-0)
- **•** [Related Information](#page-7-1)

#### <span id="page-6-1"></span>**Purpose**

This publication describes the Dialogic<sup>®</sup> Audio Conferencing API demonstration program for the Dialogic<sup>®</sup> Host Media Processing (HMP) Software and provides instructions for running the demo program.

### <span id="page-6-2"></span>**Applicability**

This document version (05-2290-005) is published for Dialogic® Host Media Processing Software Release 3.0WIN and for Dialogic® Host Media Processing Software Release 3.1LIN.

This document may also be applicable to other software releases (including service updates) on Linux and Windows® operating systems. Check the Release Guide for your software release to determine whether this document is supported.

#### <span id="page-6-3"></span>**Intended Audience**

This publication is intended for:

- **•** Distributors
- **•** System Integrators
- **•** Toolkit Developers
- **•** Independent Software Vendors (ISVs)
- **•** Value Added Resellers (VARs)
- **•** Original Equipment Manufacturers (OEMs)

### <span id="page-7-0"></span>**How to Use This Publication**

Refer to this publication after you have installed the Dialogic<sup>®</sup> HMP Software, which includes the Dialogic® Audio Conferencing API software.

This publication assumes that you understand computer telephony terms and concepts, and that you are familiar with the Windows® or Linux operating system and the C programming language.

The information in this guide is organized as follows:

- [Chapter 1, "Demo Description"](#page-8-3) provides a brief overview of the Dialogic<sup>®</sup> Audio Conferencing API demo.
- [Chapter 2, "System Requirements"](#page-12-3) discusses the requirements for running the demo.
- [Chapter 3, "Preparing to Run the Demo"](#page-14-4) lists the tasks to perform before running the demo.
- [Chapter 4, "Running the Demo"](#page-16-3) describes the steps required to run the demo, the demo options, the various modes of demo operation, and how to stop the demo.
- [Chapter 5, "Demo Details"](#page-20-4) provides additional information about the demo, such as the files used by the demo.

### <span id="page-7-1"></span>**Related Information**

See the following for additional information:

- **•** *<http://www.dialogic.com/manuals/>* [\(for Dialogic®](http://www.dialogic.com/manuals/ ) product documentation)
- **•** *<http://www.dialogic.com/support/>* (for Dialogic technical support)
- **•** *[http://www.dialogic.com/](http://www.dialogic.com)* (for Dialogic® product information)

<span id="page-8-3"></span><span id="page-8-0"></span>This chapter includes the following information about the Dialogic® Audio Conferencing API Demo for Dialogic® Host Media Processing (HMP) Software:

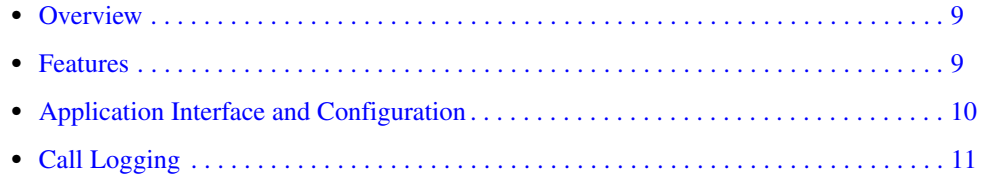

### <span id="page-8-1"></span>**1.1 Overview**

<span id="page-8-5"></span>The Dialogic Audio Conferencing API Demo is a simple audio conferencing application that is implemented using the Dialogic<sup>®</sup> HMP Software. The Dialogic Audio Conferencing API Demo directly supports H.323 and SIP call control signaling protocols through use of the Dialogic<sup>®</sup> Global Call API.

The Dialogic Audio Conferencing API Demo application is written in asynchronous mode, using a single process, single thread. Events are handled using polled mode, where the sr  $waitevt()$ function is called and exits when an event is available. Even though a single-threaded approach may not be optimal for high-density applications, this model was chosen to simplify programming and to make the implementation more obvious.

Conferencing features are accessed using the Dialogic<sup>®</sup> Audio Conferencing API. The Dialogic<sup>®</sup> Global Call API is used for implementing call control and the Dialogic<sup>®</sup> Voice API is used for basic voice functionality.

For Windows<sup>®</sup>, the Dialogic Audio Conferencing API Demo is located in:

\$(INTEL\_DIALOGIC\_DIR)\demos\Conferencing\ConferencingDemo\Release\

For Linux, the Dialogic Audio Conferencing API Demo is located in:

\$(INTEL\_DIALOGIC\_DIR)/demos/Conferencing/ConferencingDemo/Release/

*Note:* Attempts to run the demo using channel numbers higher than 120 will cause the demo to fail.

### <span id="page-8-2"></span>**1.2 Features**

The Dialogic Audio Conferencing API Demo demonstrates the following features:

- <span id="page-8-4"></span>**•** Call Control:
	- **–** Programming Interface: Dialogic® Global Call API
	- **–** Supported Call Control Protocols: SIP and H.323
- **–** DTMF mode: In Band (H.323), InBand & RFC 2833 (SIP)
- **–** Number of simultaneous calls: Limited by the license used
- **•** Media:
	- **–** Programming Interface: Dialogic® R4 Voice API
	- **–** Audio Codec: G.711mu-Law 10, 20 or 30 ms frame size
	- **–** Play and Record capabilities
	- **–** Detection and generation of DTMF digits
- **•** Conferencing:
	- **–** Programming Interface Dialogic Audio Conferencing API
	- **–** Active Talker detection
	- **–** DTMF detection
	- **–** DTMF Clamping (optional)
	- **–** Echo Cancellation (optional)
	- **–** Monitoring (via receive-only audio recorder)
	- **–** Setting or retrieving conference attributes on a conference in progress

## <span id="page-9-0"></span>**1.3 Application Interface and Configuration**

<span id="page-9-1"></span>The application provides a convenient console interface which provides a view into the application performance and system statistics. Console command capabilities include:

- **•** Start and stop the monitor for a specific conference
- **•** Identify the active talkers
- **•** Update the conference configuration by reloading the configuration file, without restarting the application.
- **•** Change verbosity of the information

At start-up, the application reads the *conf\_demo.cfg* configuration file to pre-set some common parameters. This file must be located in the same directory as the application executable file.

All parameters are optional. If some parameters are missed, or the file cannot be found in the default location, the application will use a default parameter set, hard-coded in the program code.

The following parameters may be set at start-up:

- **•** Application-Level parameters:
	- **–** The number of simultaneous calls
	- **–** The path and names for "Welcome", "Bad passcode", "Call Later" and "Goodbye" audio files
	- **–** The name and path for the application log file
	- **–** Maximum size of the log file
	- **–** The log file verbosity
- **•** Board-Level parameters
	- **–** Active Talker feature (enable / disable)
- **–** Active Talker detection interval
- **–** DTMF Clamping (enable / disable)
- **–** DTMF digit to mute / un-mute participants
- **•** Single Conference Parameters:
	- **–** The passcode
	- **–** DTMF detection while in a conference (enable/disable)
	- **–** Echo Canceller (on/off)

# <span id="page-10-0"></span>**1.4 Call Logging**

<span id="page-10-1"></span>All events, messages, and API calls are saved in a text file, *HmpDemo.log*, as the application is running. Maximum size of the log file and logging level may be set via the application configuration file. When the file size exceeds the maximum size, the logging wraps to the beginning of the file and the previously logged information is overwritten.

*Demo Description*

<span id="page-12-3"></span><span id="page-12-0"></span>The requirements for running the Dialogic<sup>®</sup> Audio Conferencing API Demo for Dialogic<sup>®</sup> Host Media Processing (HMP) Software are described in this chapter.

- **•** [Hardware Requirements . . . . . . . . . . . . . . . . . . . . . . . . . . . . . . . . . . . . . . . . . . . . . . . . 13](#page-12-1)
- **•** [Software Requirements . . . . . . . . . . . . . . . . . . . . . . . . . . . . . . . . . . . . . . . . . . . . . . . . . 13](#page-12-2)

# <span id="page-12-1"></span>**2.1 Hardware Requirements**

#### **Requirements for Windows**

The hardware requirements for running the Dialogic Audio Conferencing API Demo using the Windows<sup>®</sup> operating system include:

- <span id="page-12-4"></span>• Machine using the Windows<sup>®</sup> 2000, Windows<sup>®</sup> XP, or Windows<sup>®</sup> 2003 operating system
- **•** A standard network interface card (NIC)
- **•** A minimum of two IP telephones
- **•** Local Area Network

#### **Requirements for Linux**

The hardware requirements for running the Dialogic Audio Conferencing API Demo using the Linux operating system include:

- Machine using the Red Hat Enterprise Linux Advanced Server 3.0, Update 1 operating system with kernel version 2.6.8.1
- **•** A standard network interface card (NIC)
- **•** A minimum of two IP telephones
- **•** Local Area Network

## <span id="page-12-2"></span>**2.2 Software Requirements**

The software requirements for running the Dialogic Audio Conferencing API Demo include:

- <span id="page-12-5"></span>• Dialogic<sup>®</sup> Host Media Processing (HMP) Software
- **•** A runtime Dialogic® HMP Software license that supports the conferencing feature

*System Requirements*

<span id="page-14-4"></span><span id="page-14-0"></span>This chapter provides information about the preparations required before running the Dialogic<sup>®</sup> Audio Conferencing API Demo for Dialogic<sup>®</sup> Host Media Processing (HMP) Software and includes the following sections:

**•** [General. . . . . . . . . . . . . . . . . . . . . . . . . . . . . . . . . . . . . . . . . . . . . . . . . . . . . . . . . . . . . . 15](#page-14-1) **•** [Connecting to External Equipment . . . . . . . . . . . . . . . . . . . . . . . . . . . . . . . . . . . . . . . . 15](#page-14-2) **•** [Editing the Configuration File . . . . . . . . . . . . . . . . . . . . . . . . . . . . . . . . . . . . . . . . . . . . 15](#page-14-3)

## <span id="page-14-1"></span>**3.1 General**

Before running the Dialogic Audio Conferencing API Demo, check that the system requirements identified in [Chapter 2, "System Requirements"](#page-12-3) have been adhered to, and that the Dialogic<sup>®</sup> HMP Software system service has been started. Refer to the appropriate Installation Guide for information about starting the system service.

# <span id="page-14-2"></span>**3.2 Connecting to External Equipment**

<span id="page-14-7"></span><span id="page-14-5"></span>You will need to connect both the PC running the Dialogic<sup>®</sup> HMP Software and the IP telephones to an Ethernet LAN.

# <span id="page-14-3"></span>**3.3 Editing the Configuration File**

<span id="page-14-6"></span>The configuration file for the demo code, *conf\_demo.cfg*, is located in the same directory as the demo executable file and contains the following syntax (spaces and tabs are ignored):

*Note:* Individual volume control is not supported.

```
*****************************************************************
* Configuration file for HMP Conferencing Demo *
   Comment lines use #, !, or *.
*****************************************************************
[Common]
NumberOfChannels = 4 ! Max number of IP channels to use. Default = all available channels
MaxLogSize = 100000 ! Max Number of lines in a log file. Default =10000
PrintLevel = 1 \qquad ! Printout verbosity. 0-All, 1-App, 2-Events, 3-Warnings, 4-Errors
LogFileName = HmpDemo.log ! Default = HmpDemo.log 
WelcomeFileName = welcome.pcm
BadPasscodeFileName = invalid.pcm
CallLaterFileName = bye.pcm
GoodByeFileName = bye.pcm
# NOTE: Setting PrintLevel = 0 may affect performance if demo is used under heavy load.
```

```
[Board Parameters]
 ActiveTalker = Yes
ATInterval = 5 <br>
BTInterval = 5 <br>
BTMFClamping = Yes <br>
PTMFClamping = Yes
 DTMFClamping = Yes
SIP = YesMuteDigits = *6# NOTE: Individual volume control is not supported under HMP 1.1 BETA. 
 VolumeControl =Yes ! NOTE: Individual volume control is not supported.
 VolumeUp = 3 
 VolumeDown = 9
 VolumeReset = 0
# Conference Information Sections 
# Header Format: [Conference xxx], where xxx = a unique decimal number (bridge number)
# Passcode field is mandatory, and must be unique across the file, as well as a conf ID.
# All other values are set to "No" by default.
[Conference 12]
Passcode = 12345<br>DetectDigits = No
                    ! Triggers DCBEV DIGIT event notification
 EchoCanceler = No
[Conference 6]
Passcode = 34567 DetectDigits = No
 EchoCanceler = No
[Conference 4]
 Passcode = 12347
[Conference 7]
 Passcode = 569
 DetectDigits = Yes 
 EchoCanceler = No
```
If you edit this file, save it in the same directory as the application's executable file.

<span id="page-16-3"></span><span id="page-16-0"></span>Information about running the Dialogic® Audio Conferencing API Demo for Dialogic® Host Media Processing (HMP) Software is provided in the following sections:

- **•** [Starting the Demo . . . . . . . . . . . . . . . . . . . . . . . . . . . . . . . . . . . . . . . . . . . . . . . . . . . . . 17](#page-16-1)
- **•** [Using the Demo . . . . . . . . . . . . . . . . . . . . . . . . . . . . . . . . . . . . . . . . . . . . . . . . . . . . . . . 17](#page-16-2)
- **•** [Stopping the Demo . . . . . . . . . . . . . . . . . . . . . . . . . . . . . . . . . . . . . . . . . . . . . . . . . . . . 19](#page-18-0)

# <span id="page-16-1"></span>**4.1 Starting the Demo**

<span id="page-16-4"></span>To run the Dialogic Audio Conferencing API Demo, follow this procedure:

- 1. Open a command prompt and go to the directory where the demo is located.
	- For Windows<sup>®</sup>, the directory is: \$(INTEL\_DIALOGIC\_DIR)\demos\Conferencing\ConferencingDemo\Release\
	- **•** For Linux, the directory is: \$(INTEL\_DIALOGIC\_DIR)/demos/Conferencing/ConferencingDemo/Release/
- 2. At the command prompt:
	- **•** For Windows®, execute the *ConferencingDemo.exe* file.
	- **•** For Linux, execute the ./*ConferencingDemo* command.
- 3. Make an IP call into the system using two IP endpoints.
- 4. When prompted, enter the passcode number (one of the digit strings from the demo configuration file described in [Chapter 3, "Preparing to Run the Demo",](#page-14-4) and if the number is valid, you will be placed into a conference.

*Note:* You can place your call into the system via IP using the default Passcode 12345.

- 5. Use a function key to access the application's features. See [Section 4.2, "Using the Demo", on](#page-16-2)  [page 17](#page-16-2) for a description of the function keys.
	- *Note:* To mute or un-mute a phoneset while in a conference, press '\*6'. The default digits may be changed via the demo configuration file as shown in [Chapter 3, "Editing the](#page-14-5)  [Configuration File"](#page-14-5).

# <span id="page-16-2"></span>**4.2 Using the Demo**

<span id="page-16-5"></span>You can choose several function key features when running the Dialogic Audio Conferencing API Demo as shown in [Table 1.](#page-17-0)

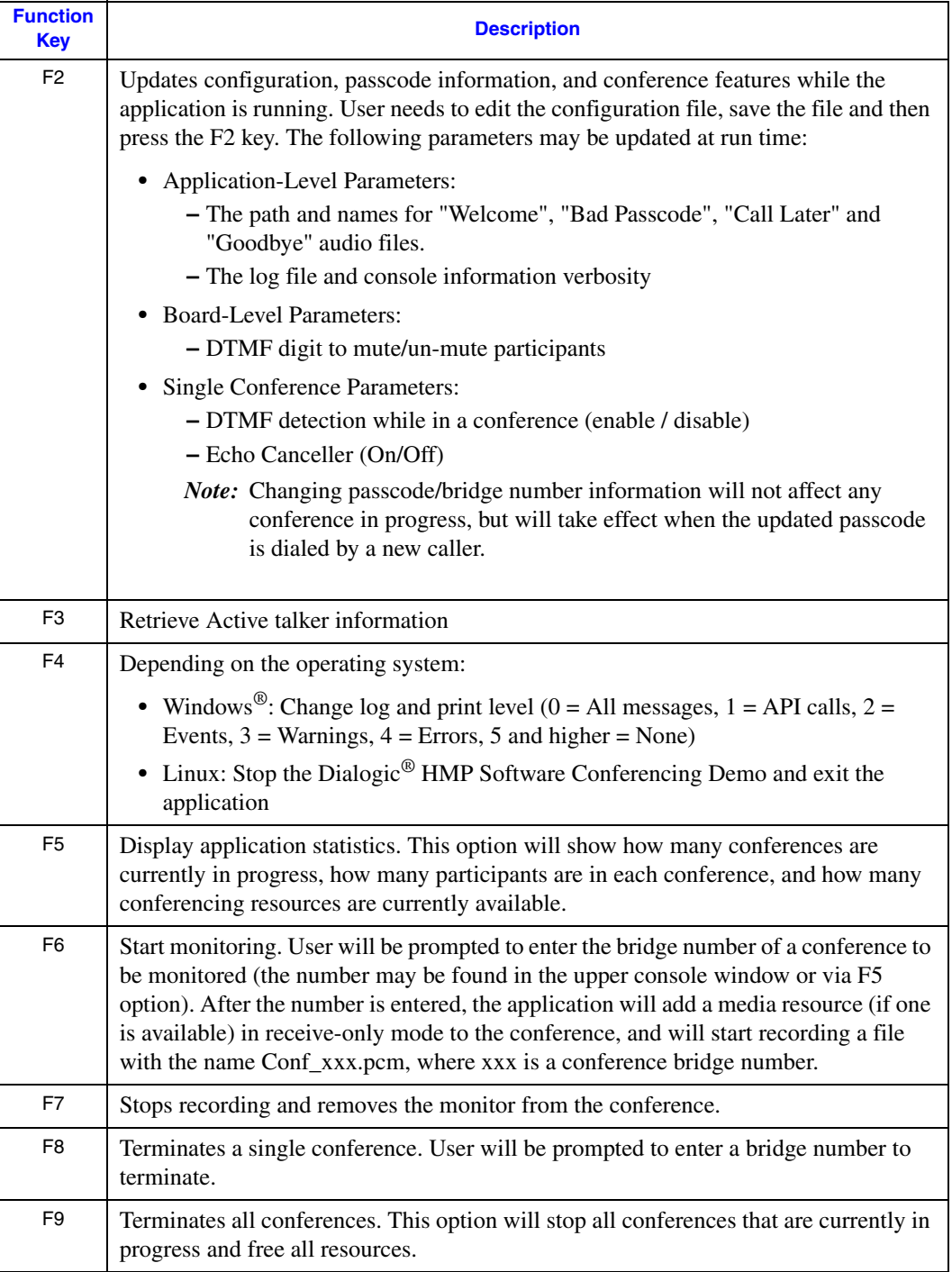

#### <span id="page-17-1"></span><span id="page-17-0"></span>**Table 1. Dialogic® Audio Conferencing API Demo Function Keys**

# <span id="page-18-0"></span>**4.3 Stopping the Demo**

<span id="page-18-1"></span>To stop the Dialogic Audio Conferencing API Demo and exit the application:

- For Windows<sup>®</sup>, press the F10 key.
- **•** For Linux, press the F4 key.

*Running the Demo*

# <span id="page-20-4"></span><span id="page-20-0"></span>*5Demo Details .* **5**

The following sections provide further details about the Dialogic® Audio Conferencing API Demo for Dialogic<sup>®</sup> Host Media Processing (HMP) Software.

- **•** [Files Used by the Demo. . . . . . . . . . . . . . . . . . . . . . . . . . . . . . . . . . . . . . . . . . . . . . . . . 21](#page-20-1)
- **•** [Classes and Objects . . . . . . . . . . . . . . . . . . . . . . . . . . . . . . . . . . . . . . . . . . . . . . . . . . . . 21](#page-20-2)
- **•** [The Call Flow . . . . . . . . . . . . . . . . . . . . . . . . . . . . . . . . . . . . . . . . . . . . . . . . . . . . . . . . 22](#page-21-0)

## <span id="page-20-1"></span>**5.1 Files Used by the Demo**

[Table 2](#page-20-3) lists the files used by the Dialogic Audio Conferencing API Demo.

For Windows<sup>®</sup>, these files are located in:

<span id="page-20-6"></span>\$(INTEL\_DIALOGIC\_DIR)\demos\Conferencing\ConferencingDemo\Release\

For Linux, these files are located in:

\$(INTEL\_DIALOGIC\_DIR)/demos/Conferencing/ConferencingDemo/Release/

#### <span id="page-20-3"></span>**Table 2. Files Used by the Dialogic® Audio Conferencing API Demo**

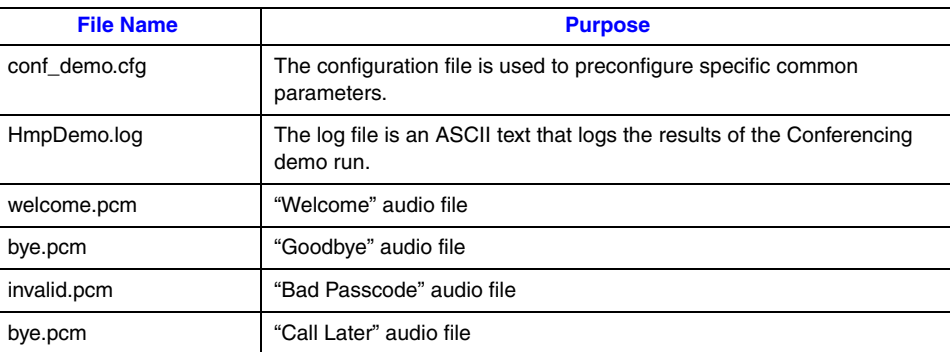

### <span id="page-20-2"></span>**5.2 Classes and Objects**

The Dialogic Audio Conferencing API Demo application defines and uses the following C++ classes:

<span id="page-20-5"></span>**• CAppLog** - provides the interface for application logging.

- **CConsoleIo** (Windows<sup>®</sup> only) provides a set of console input/output operations. This class contains two independently scrolled windows, a static menu bar and user input space. It allows a user to dynamically build a menu and asynchronously wait for a menu key or user input. The user input interactions use two callback functions which are invoked by pressing a function key (menu choice) or the ENTER key (user input).
- **• CConfManager** controls creation, modification and deletion of conferences. Manages resource usage and provides a conferencing service interface to the main module through a single object.
- **• CConference** low-level implementation of the Dialogic® Audio Conferencing API. The single CConfManager class contains a linked list of existing conferences represented by CConference objects. CConference objects are dynamically created by CConfManager, as needed.
- **CIpDev** abstracts the IP signaling, H.323, and SIP abstracted under the Dialogic<sup>®</sup> Global Call API and streaming interface. This object also provides basic voice functionality for the contained media resource.

## <span id="page-21-0"></span>**5.3 The Call Flow**

<span id="page-21-1"></span>At start-up, the Dialogic Audio Conferencing API Demo creates a single object of CConfManager, CConsoleIo (Windows® only), and CAppLog classes. CConfManager initializes all conference resources available on the system and sets board-level parameters that define all conferencing features (such as DTMF clamping, volume control, etc.). The application then enters an endless loop, where it shares time between sr\_waitevt(20), waiting for an event with a 20 msec timeout, and waitForUserInput() waiting functions.

When any event is detected by sr\_waitevt(), main() will check the event family first to define whether this event was generated by the IP front end device or the conference device.

If the event is generated by the IP call control library, the main() will search the event source object in a global array of CIpDev objects (ipDevArray), using the event device handle as an attribute (getEventObject() function, defined in main()) and call processEvent() method of this object.

Otherwise, if the event is detected on a conference device, the event will be passed to the processEvent() method of the single CConfManager object, which, in turn, will search an STL list of existing conference objects in an attempt to identify the appropriate conference that is associated with the event.

While the conference events in this application are used mainly for information purposes, the events from the IP front end are driving the application state machine.

Some IP events may be fully processed by CIpDev class, while others require additional instruction from the main(). A return code of 0 from the processEvent() method of CIpDev class indicates that the CIpDev object has processed the event completely and further processing is unnecessary. A non-zero return value indicates that the event object must be given further instructions by the main business logic module.

The following illustrates this approach using a single incoming IP call scenario:

- An IP channel device receives a GCEV\_OFFERED event from the Dialogic<sup>®</sup> Global Call API library, indicating there's an incoming call request on this channel. This event is completely processed by CIpDev class state machine, defined in processEvent() method, which sets IP capabilities for this call, calling setCapabilities() method, and establishes a full-duplex connection between the network device and corresponding voice resource, using dx\_Listen() and dti\_Listen() methods.
- At this point, the processEvent() returns zero to the main(). Since dti Listen() is called asynchronously, it will cause a GCEV\_LISTEN event to be generated for this device. This event is passed to the processEvent() method of CIpDev, where the state machine decides that the call can be answered at this point, and calls the answer() function. The answer() method, in turn, generates a GCEV\_ANSWERED event, notifying the application that the call was successfully accepted and is currently in the CONNECTED state. At this point, the CIpDev object needs to communicate this state to main() and get a new instruction, and processEvent() returns CALL\_CONNECTED value to the main().
- The main() calls collectPasscode() method on this object, causing the object to play a greeting and then enter the Get DTMF state. After the object collects all digits (or a timer expires), it returns DIGITS\_RECEIVED value to main() and waits for further commands / events.
- **•** Next, the main() calls addToConference(evtDev) method of CConfManager class, passing the connected IP object as an argument. The CConfManager checks the passcode collected by the IP device, and, if valid, adds the device to a conference with this passcode (if it already exists), or create a new one.
- Upon receiving GCEV DISCONNECTED event, the CIpDev state machine calls gc\_DropCall() and gc\_ReleaseCall() on the event object, and returns USER\_DROPPED value to the main(). Main then instructs the ConfManager to remove the channel from a conference calling removeFromConference() method of the Conference Manager class object. The conference bridge number member data are reset to -1 for the disconnected device and the timeslot is freed via dti\_Unlisten(). At this point, the channel enters the NULL state and is ready to accept a new call.

*Demo Details*

# <span id="page-24-0"></span>*Index*

## **A**

application interface [10](#page-9-1)

# **C**

call flow [22](#page-21-1) call logging [11](#page-10-1) classes [21](#page-20-5) configuration file [15](#page-14-6) connecting to external equipment [15](#page-14-7)

# **D**

demo application [10](#page-9-1) call flow [22](#page-21-1) classes and objects [21](#page-20-5) configuration file [15](#page-14-6) configuration parameters [10](#page-9-1) features [9](#page-8-4) files used by [21](#page-20-6) function keys [18](#page-17-1) hardware requirements [13](#page-12-4) log [11](#page-10-1) overview [9](#page-8-5) running [17](#page-16-4) software requirements [13](#page-12-5) stopping [19](#page-18-1) using [17](#page-16-5) demo function keys [18](#page-17-1)

## **E**

editing the demo configuration file [15](#page-14-6) external equipment [15](#page-14-7)

## **F**

features [9](#page-8-4) files used by the demo [21](#page-20-6) function keys [18](#page-17-1)

### **H**

hardware requirements [13](#page-12-4)

# **O**

objects [21](#page-20-5) overview of Audio Conferencing Demo [9](#page-8-5)

## **P**

parameters [10](#page-9-1)

# **R**

requirements hardware [13](#page-12-4) software [13](#page-12-5) running the demo [17](#page-16-4)

# **S**

software requirements [13](#page-12-5) stopping the demo [19](#page-18-1)

# **U**

using the demo [17](#page-16-5)